**NXP Semiconductors Document Number: AN12190** Application Note **Rev. 1, 03/2019** 

# **QN908x Capacitive Sensing Design Guide**

#### <span id="page-0-0"></span>**Introduction**  $\blacktriangleleft$

This document details the Capacitive Sensing (CS) interface of QN908x. It includes QN908x key CS features introduction, sensing basics, supported patterns, hardware design consideration, SDK porting, and key parameters tuning.

#### <span id="page-0-1"></span> $\mathbf{p}$ **Key Features**

- Self-capacitance sensing.
- Active mode operation capable of up to eight input channels with integrated hardware scan.
- Configurable oscillation frequency to calibrate drive current.
- Interrupts available for when a channel scan for each enabled channel is completed, FIFO is not empty, half full, or full.
- Dedicated LP mode that operates on the 32 kHz clock. When using the LP mode, a single channel can still be scanned while in powerdown mode. An interrupt can be generated to wake up the part when the channel scan returns values that meets the programmable threshold and the de-bounce value.
- Support NXP touch library and debugging tool.

### **Contents**

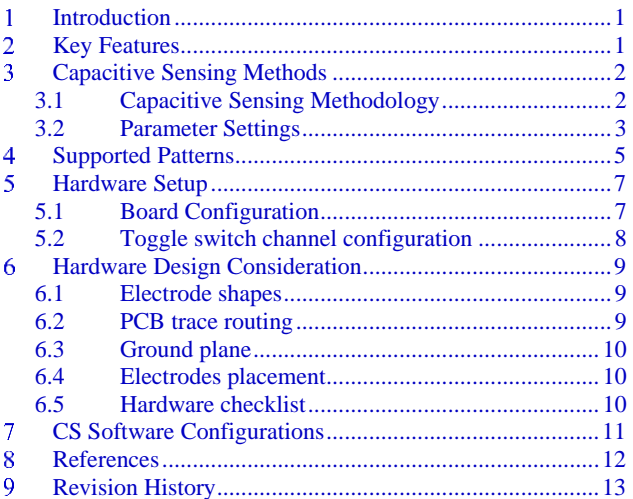

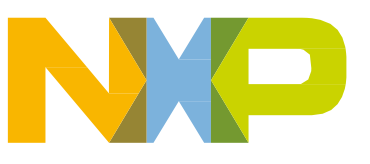

© 2018 NXP B.V.

#### <span id="page-1-0"></span>**Capacitive Sensing Methods** 3

Capacitive sense interface (CS) provides touch sensing detection with the capacitive touch sensors. The capacitive touch sensor is a copper pad on the PCB and the sensor electrodes are connected to CS input channels through the I/O pins of QN908x.

QN908x CS supports the self-capacitive mode only, as showing in the [Figure 1](#page-1-2) below.

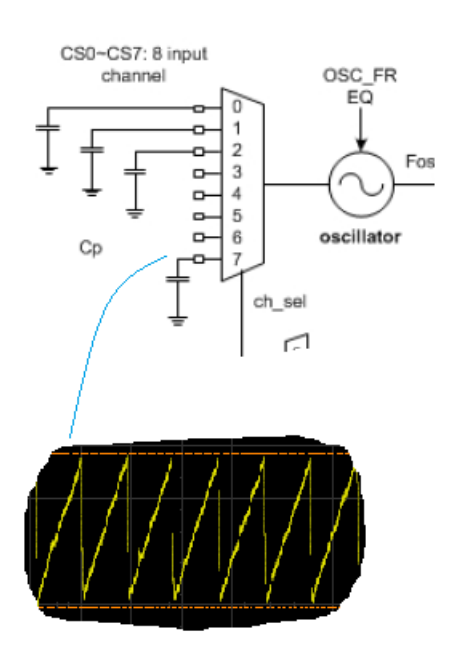

**Figure 1. Self-capacitive mode** 

### <span id="page-1-2"></span><span id="page-1-1"></span>**3.1 Capacitive Sensing Methodology**

The capacitive sense determines proximity and touch detection based on the self-capacitance. When a finger contacts a touch pad, the change in capacitance is measured between the input channel and the ground. This is accomplished by utilizing a relaxation oscillator that increments a counter every cycle. When there is no contact on the touch pad, the relaxation oscillator will oscillate at a user-configurable frequency based on the parasitic capacitance of the system. When a finger makes contact, the total capacitance increases, causing the frequency of the oscillator to drop. It causes a noticeably low counter output when there is no contact with the touch pad. Touch events are determined by observing the change in the counter output.

Counting the frequency of the relaxation oscillator is the method the capacitive sense utilizes to detect a touch event. This frequency changes depending on the capacitance of the input channel and the amount of current being driven on the pin. The estimated value of the parasitic capacitance is illustrated in figure 2, by which we can decide the frequency of the relaxation oscillator.

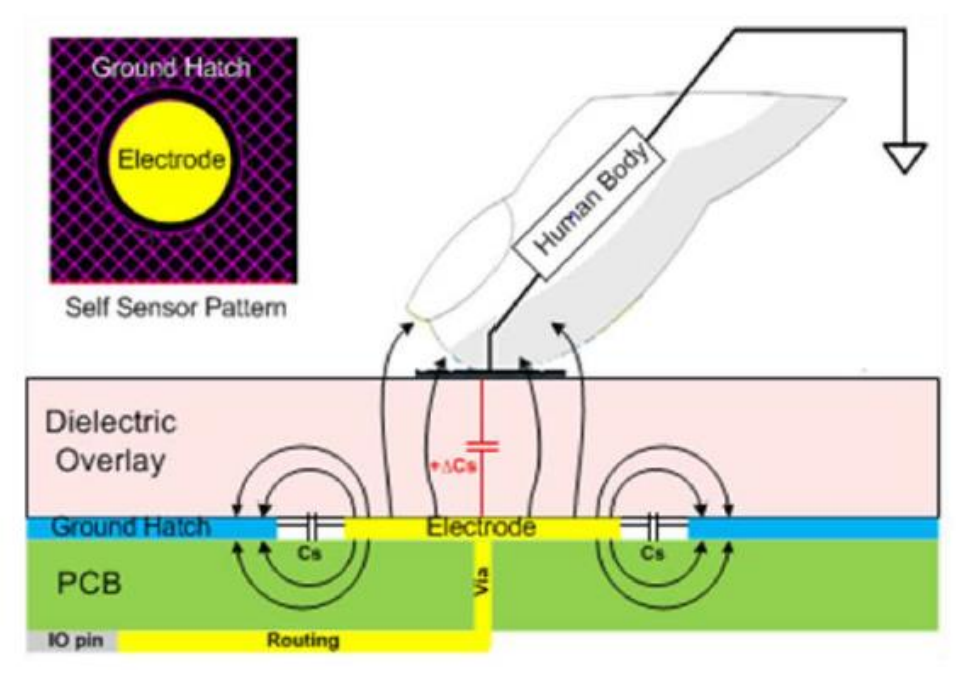

**Self-capacitive equivalent circuit**

The figure illustrates the touch-sensor structure of the self-capacitive mode:

- $Cs$  Intrinsic self-capacitance. 10 pF  $\sim$  50 pF
- $\Delta$ Cs Touch generated self-capacitance. 0.3 pF ~ 2 pF
- Sensitivity of sensor  $\Delta$ Cs/Cs. 1% ~ 10%

### <span id="page-2-0"></span>**3.2 Parameter Settings**

The drive current and frequency are a function of the programmable OSC\_FREQ bit field in the CTRL0 register. The actual total amount of current being driven to the input channel is approximately

 $0.4 + 0.2 \times (OSC$  FREQ + 1) uA,

and the current being driven to the touch pads is

$$
0.2 \times (OSC\_FREQ + 1) \, uA.
$$

The frequency is approximately

$$
2 \times (OSC\_FREQ + 1) / RC Hz
$$

where the resistance is about 5 M.

For example, if OSC\_FREQ = 0 and the input channel capacitance is 10 pF, the current being driven to the pin is 0.2 uA with a relaxation oscillator frequency of approximately 40 kHz. Though the calculation of the frequency is a rough estimation and will drift in frequency, a touch event should be distinguishable by detecting a significant change of signal in the counter output.

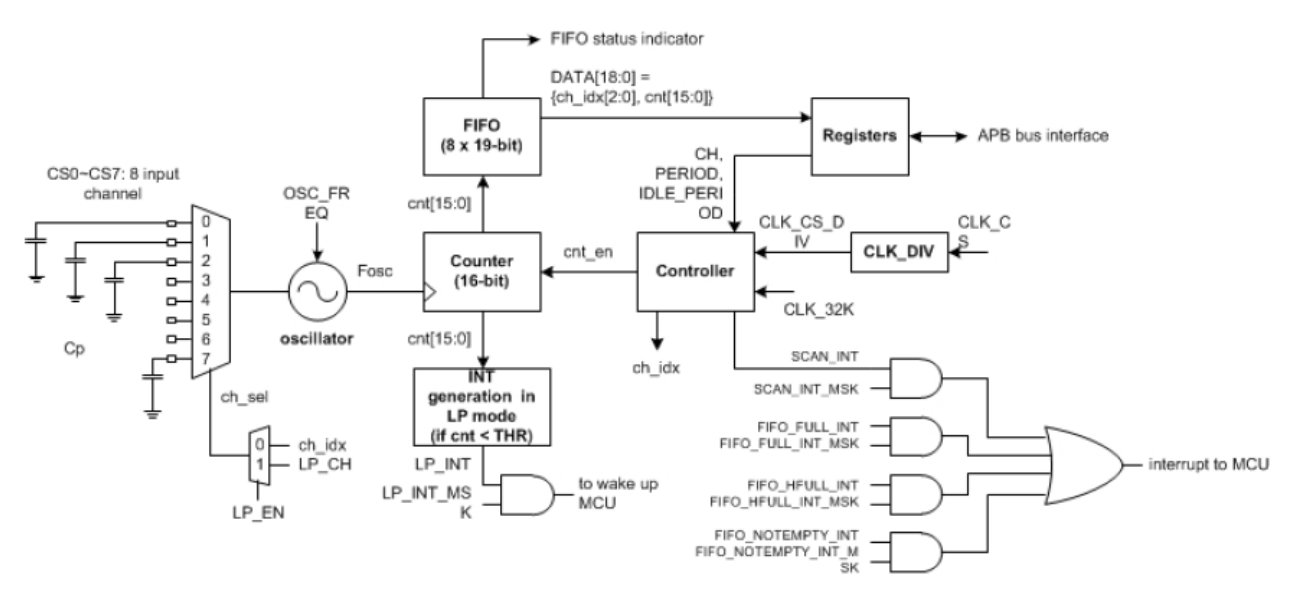

**Capacitive Sense block diagram**

The capacitive sense supports up to eight input channels. The capacitive sense scans the enabled channels starting from the lowest index to the highest.

During a scan, a counter increments every clock cycle of the relaxation oscillator. The hardware scans based on the capacitive sense clock source, CLK\_CS. In active mode, the CLK\_APB is divided by CLK\_DIV (in CTRL0) plus one to produce the clock for the capacitive sense, CLK\_CS.

$$
CLK\_CS = CLK\_APB / (CLK\_DIV + 1)
$$

The programmable PERIOD bit field in the CTRL1 register contains a value that indicates how many CLK\_CS clock cycles to scan for. Between scans, it is possible to set a specific amount of idle time to save power. The IDLE\_PERIOD register indicates how many CLK\_CS clock cycles to wait before starting another scan.

The following figure shows the timing of CS measurement for the self-capacitive mode.

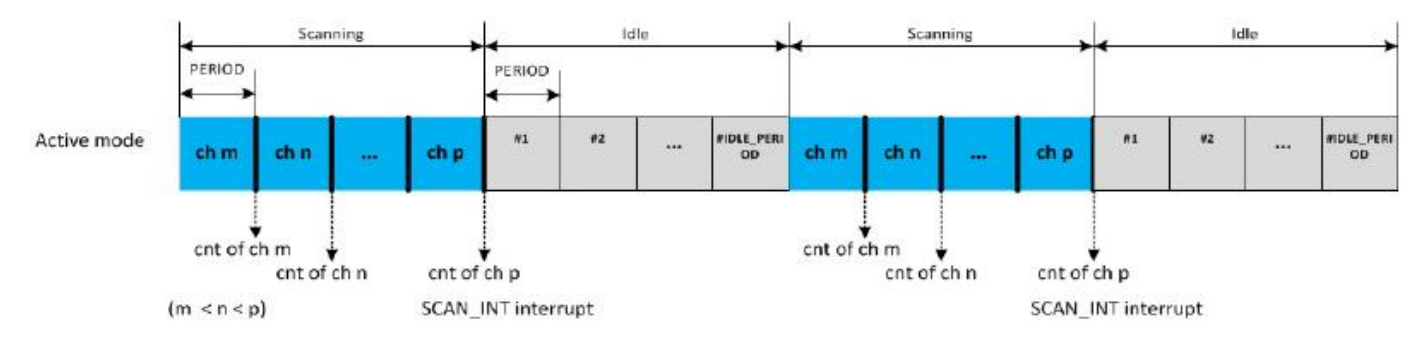

**Figure 4. Operation modes** 

The scan window for each channel is PERIOD / CLK\_CS.

The counter value of each channel is approximately equal to the scan window times the oscillator frequency. The basic formula of the self-capacitive mode is listed below, COUNTER is the result of CS single scan:

COUNTER =  $2 \times (OSC\_FREQ + 1) / RC \times PERIOD / CLK\_APB \times (CLK\_DIV + 1)$ 

- OSC\_FREQ Configurable, 0x00 ~ 0x3F
- $R$  Rresistance is about 5 M
- $C$  Self-capacitance, Cs (release) or Cs +  $\Delta$ Cs (touch)
- PERIOD How many CLK\_CS clock cycles to scan a channel for,  $0x00 \sim 0x$ FFFF
- CLK\_APB APB clock,16M or 32M
- $CLK_DIV$  Configurable,  $0x00 \sim 0x1$ FF

#### <span id="page-4-0"></span>**Supported Patterns** 4

The capacitive sense interface supports pattern, keypad, analog rotary, and analog slider.

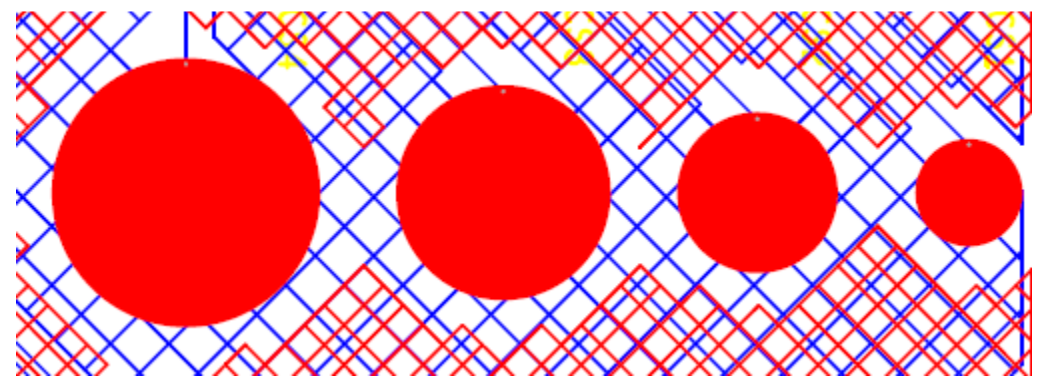

**Figure 5. Single keypad** 

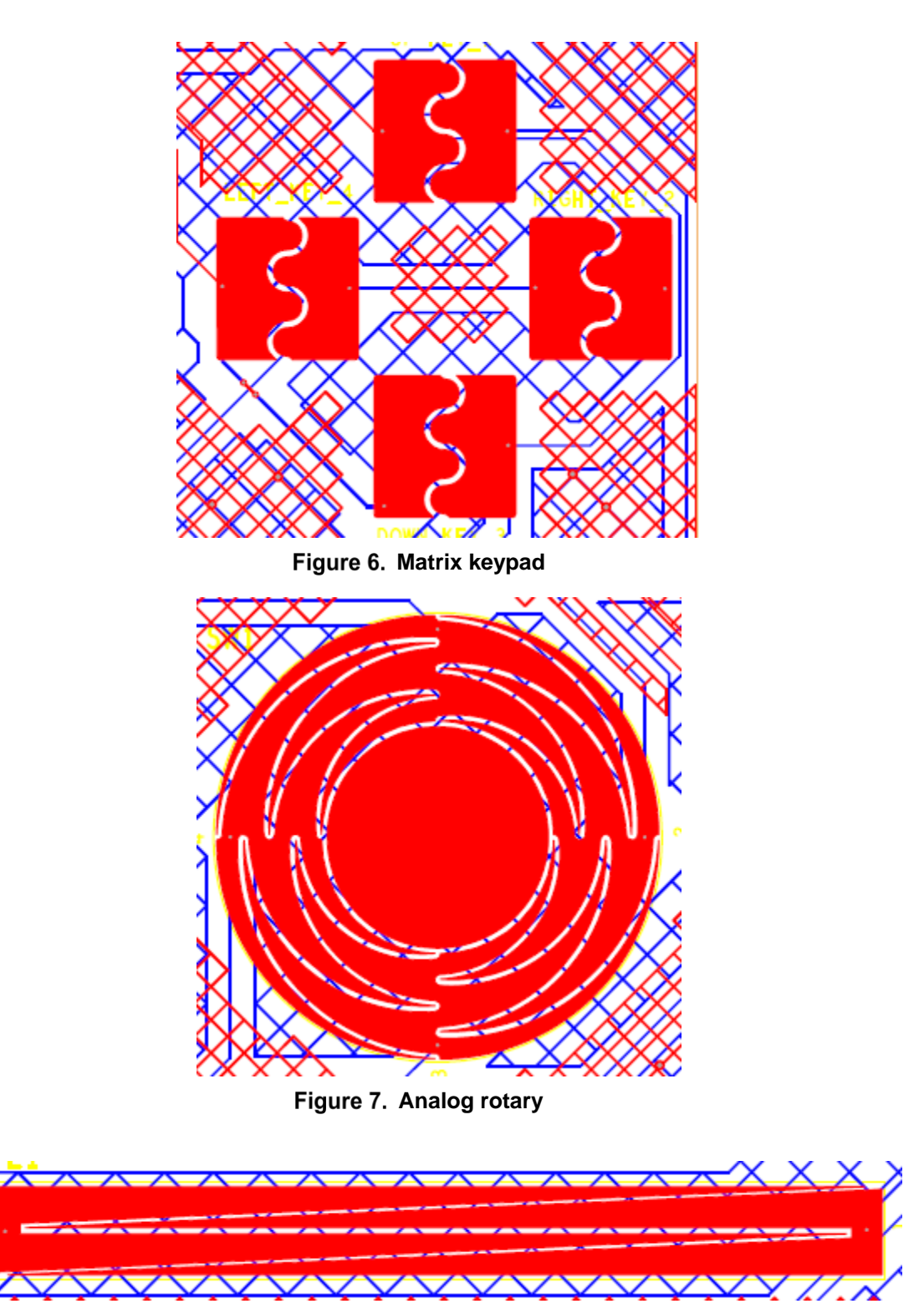

**Figure 8. Analog slider** 

#### <span id="page-6-0"></span>**Hardware Setup** 5

The hardware setup in this example uses a QN9080 DK and a touch-sense board, shown in the [Figure 9](#page-6-2) and [Figure 10.](#page-6-3)

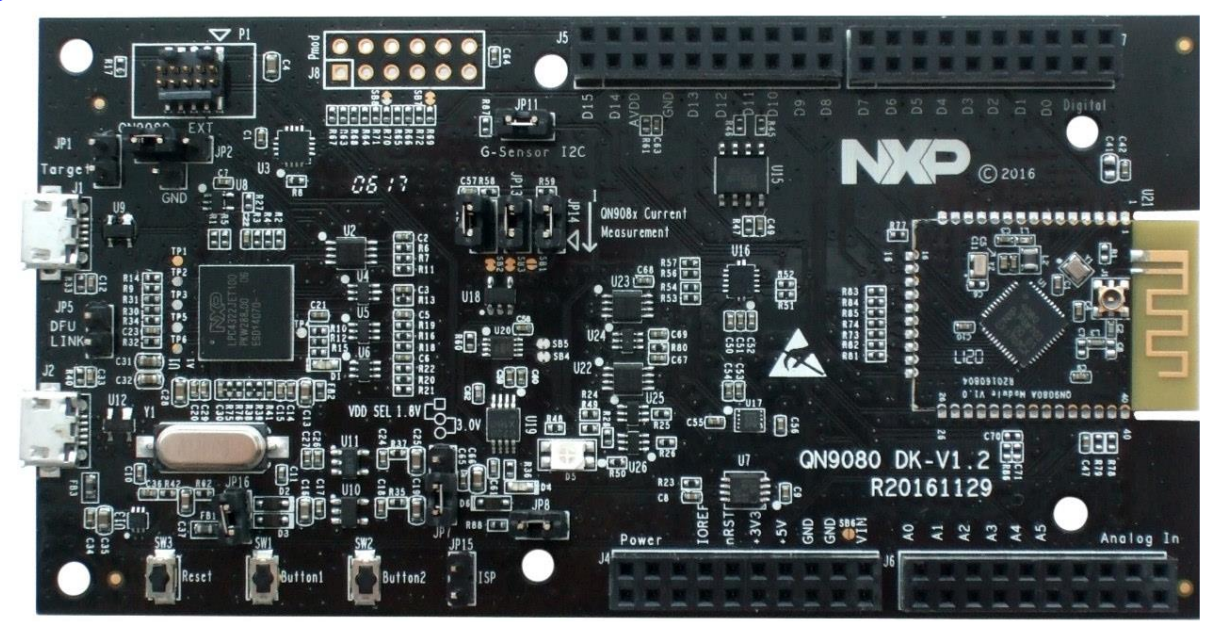

**Figure 9. QN9080 DK** 

<span id="page-6-2"></span>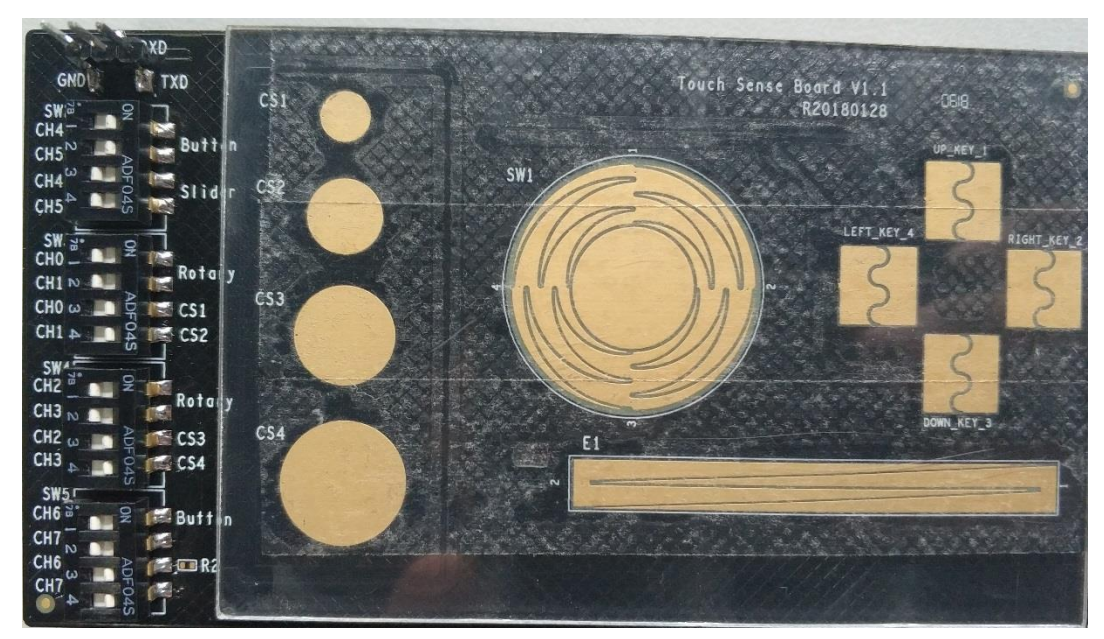

**Figure 10. Touch Sense Board** 

### <span id="page-6-3"></span><span id="page-6-1"></span>**5.1 Board Configuration**

The capacitive sense is a sensitive to the change of capacitance, make sure the following setting is correct.

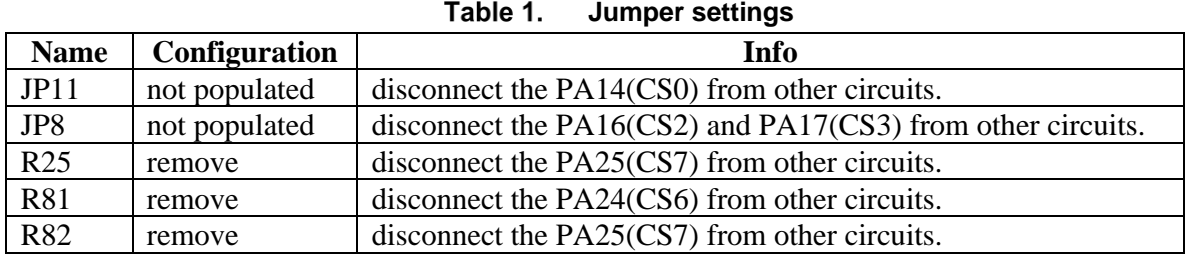

**List** 

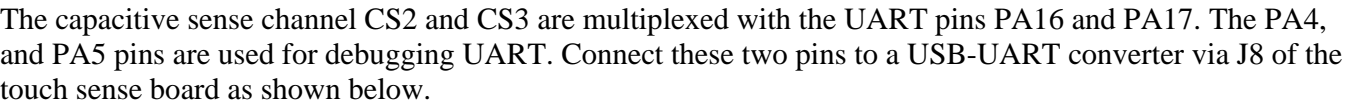

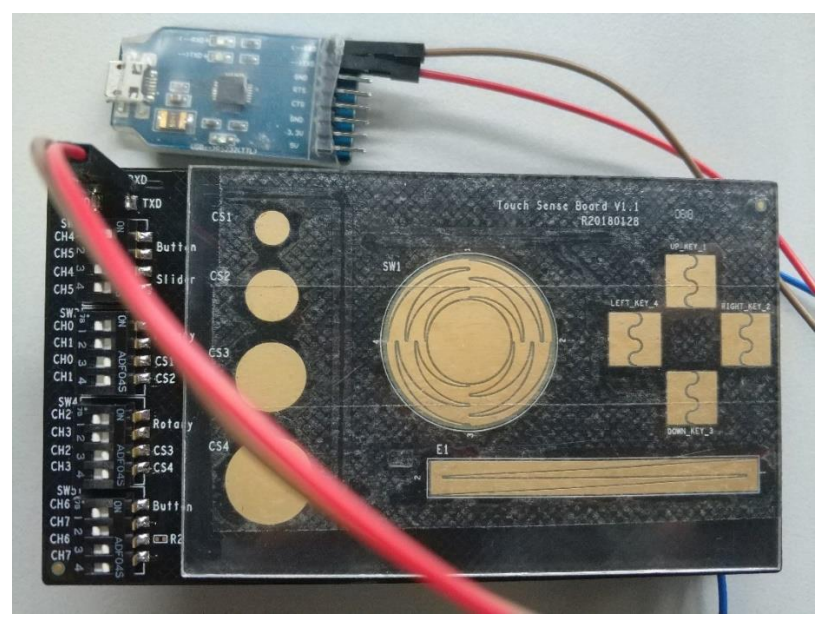

Figure 11. Serial debugging pins

## <span id="page-7-0"></span>**5.2 Toggle switch channel configuration**

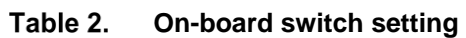

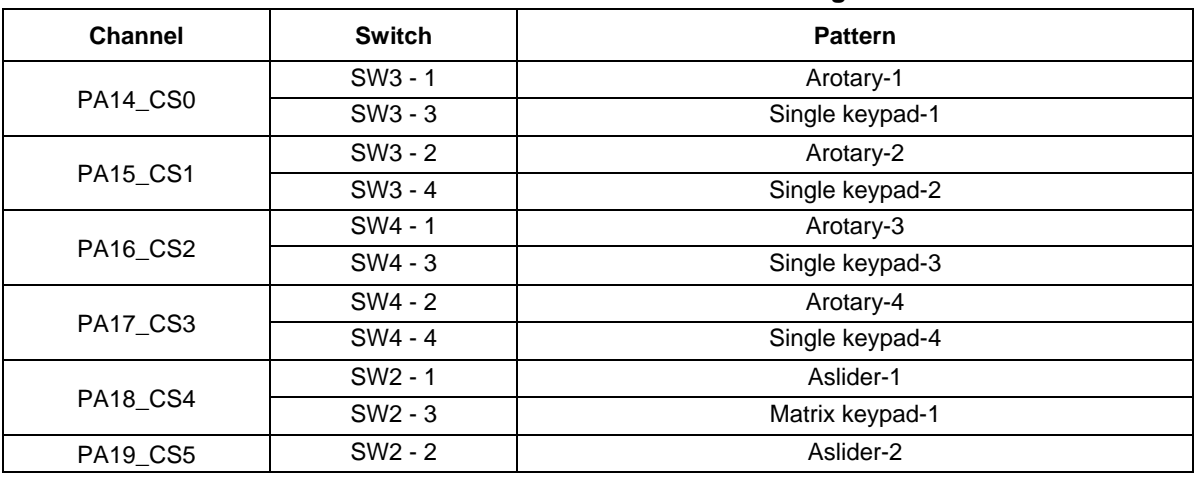

**Hardware Design Consideration**

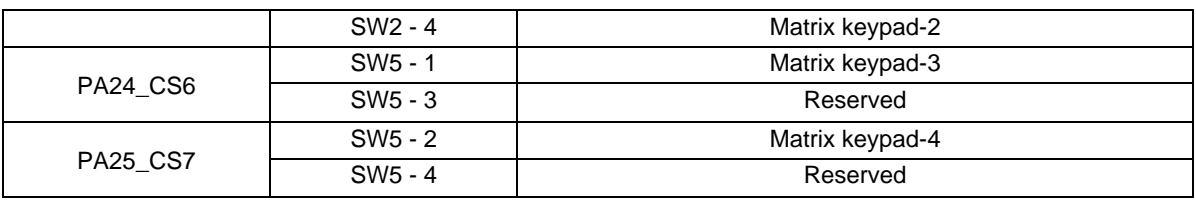

#### <span id="page-8-0"></span>**Hardware Design Consideration** 6

### <span id="page-8-1"></span>**6.1 Electrode shapes**

To maximize the electrodes area from the capacitor plates, it is recommended that the size of the electrode is comparable to a human finger  $(10\times10)$ mm is a good size).

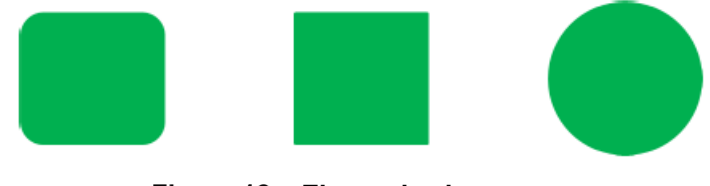

**Electrode shapes**

### <span id="page-8-2"></span>**6.2 PCB trace routing**

The following are the recommendations for correctly routing the traces of capacitive electrodes.

- Width Keep traces width as thin as possible. 5-7 mil trace is recommended. A 5mil trace has half the capacitive coupling with the planes compared to a 10mil trace.
- Length As short as possible. Trace length must be less than 300mm, minimize trace length from TSI pins to touch pads in order to optimize signal strength.
- Clearance To ensure signal integrity, leave a minimum clearance of 10 mils for the lines that run parallel to each other in the same layer, and route perpendicularly the ones running in adjacent layers. Good design practice is to keep traces separated as much as the design allows. At the sensor's end, where typically the pitch is lower than 10 mils, a bottleneck mode connection is recommended as shown in [Figure 13](#page-8-3). The figure below is an example for maintaining adequate clearance in touch sensing traces.

<span id="page-8-3"></span>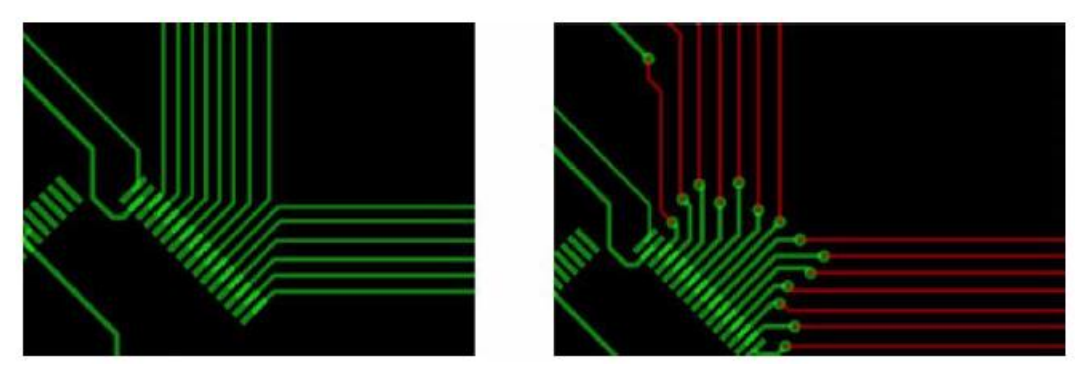

**Figure 13. PCB trace routing** 

- Avoid crossover with another signal.
- Avoid routing under touch electrode, do not route traces directly under any touch pad.

### <span id="page-9-0"></span>**6.3 Ground plane**

A ground plane prevents coupling of external electromagnetic interference to the touch sensing electrodes, and acts as a shield for undesired electric fields. However, too many ground planes or simply filling open areas with ground planes might affect the sensor's sensitivity.

The following are a few recommendations and best practices for ground planes usage.

- Use X-hatch pattern on the top layer, 25% ground fill, 7mil line, 45mil spacing.
- Use X-hatch pattern on the bottom layer (e.g. underneath the electrodes area), 17% ground fill, 7mil line, 70mil spacing.

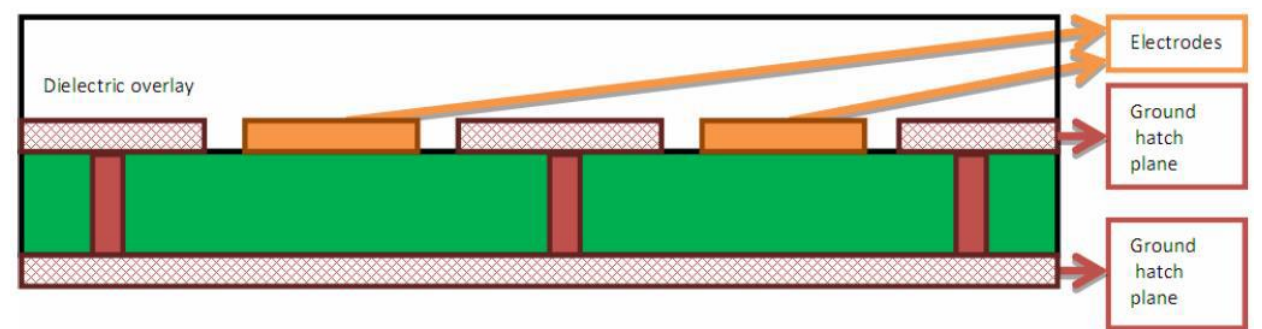

**Figure 14. Ground plane** 

### <span id="page-9-1"></span>**6.4 Electrodes placement**

The following are recommendations for placing the touch sensing electrodes on a PCB or Flex-PCB.

- All touch electrodes should be placed as close to the MCU as possible. As the long trace loops in layout causes extra intrinsic capacitance and easily coupled noise, placing touch electrodes closer to the chip is always better.
- Components underneath electrodes It is not recommended to place any component underneath the touch sensing electrode's area, especially in two layers board.
- Keep electrodes far away power module, RF antenna, etc.

### <span id="page-9-2"></span>**6.5 Hardware checklist**

The following is a checklist based on the recommendations in this application note. Before having a board, film, ITO, and the touch sensing board built, make sure the design follows all or most of these rules:

- GND return path is provided per specifications (GND hatch below or at least around the electrode keypad).
- No pull-ups present in CS-enabled (touch sensing input module) pins.
- Series resistors in cases where series current protection is desired should be lower than 100 ohm.
- Make sure no signals that are not for touch sensing run parallel to the touch sensing signals. If signals need to go through the touch sensing traces, have them go in a different layer and perpendicular.
- Make sure to fill in ground between groups of traces (analog, digital, and touch), if possible, fill in ground between touch sensing traces.
- Traces as thin as the PCB or film technology will allow.
- Short traces ( $\leq$ 300 mm. from electrode to MCU, ideally  $\leq$  50 mm.)

Electrode shape corners as rounded as the layout will allow.

#### <span id="page-10-0"></span>**CS Software Configurations** 7

Capacitive sense interface (CS) supports NXP touch library, the keypad, analog rotary and analog slider are implemented.

In NXP touch lib, the following configuration parameters need to be tuned based on specific design.

```
/* USAFA keydetector settings */
const struct nt keydetector usafa keydec usafa =
{
/* Electrodes */
    .signal filter = {2},
    .base \text{avg} = \{ .n2 \text{ order} = 12 \},
    .non_activity_avrg = [0.202] order = NT_FILTER_MOVING_AVERAGE_MAX_ORDER},
    .entry event cnt = 4,
    .signal to noise ratio = 4,
    .deadband cnt = 4,
    .min noise limit = 100,
};
```

```
/* Self-cap config */
const cs config t hw config =
{
    /* For acitve mode */
   .activeChannelEnable = CS ACTIVE CHANNEL ENABLE,
     .activeClockDivider = CS_ACTIVE_CLOCK_DIVIDER,
     .activeDetectPeriod = CS_ACTIVE_DETECT_PERIOD,
     .activeIdlePeriod = CS_ACTIVE_IDLE_PERIOD,
    .activeOscFreq = CS_ACTIVE_OSC_FREQ,
     /* For low power mode */
     .lowPowerChannelNum = CS_LOWPOWER_CHANNEL_NUM,
     .lowPowerThreshold = CS_LOWPOWER_THRESHOLD,
    . lowPowerDebonceNum = CS_LOWPOWER_DEBONCE_NUM,
     .lowPowerIdlePeriod = CS_LOWPOWER_IDLE_PERIOD,
    .lowPowerOscFreq = CS LOWPOWER OSC FREQ,
};
```
**References**

```
const struct nt system system 0 = {.controls = \&controls[0],
    .modules = \text{smodules}[0],
    .time period = 50,
    .init time = 400,
};
```
Where, the time\_period should be greater than the channel scan and idle time.

The following is the debug information for FreeMaster, which can be used to calibrate the above parameters.

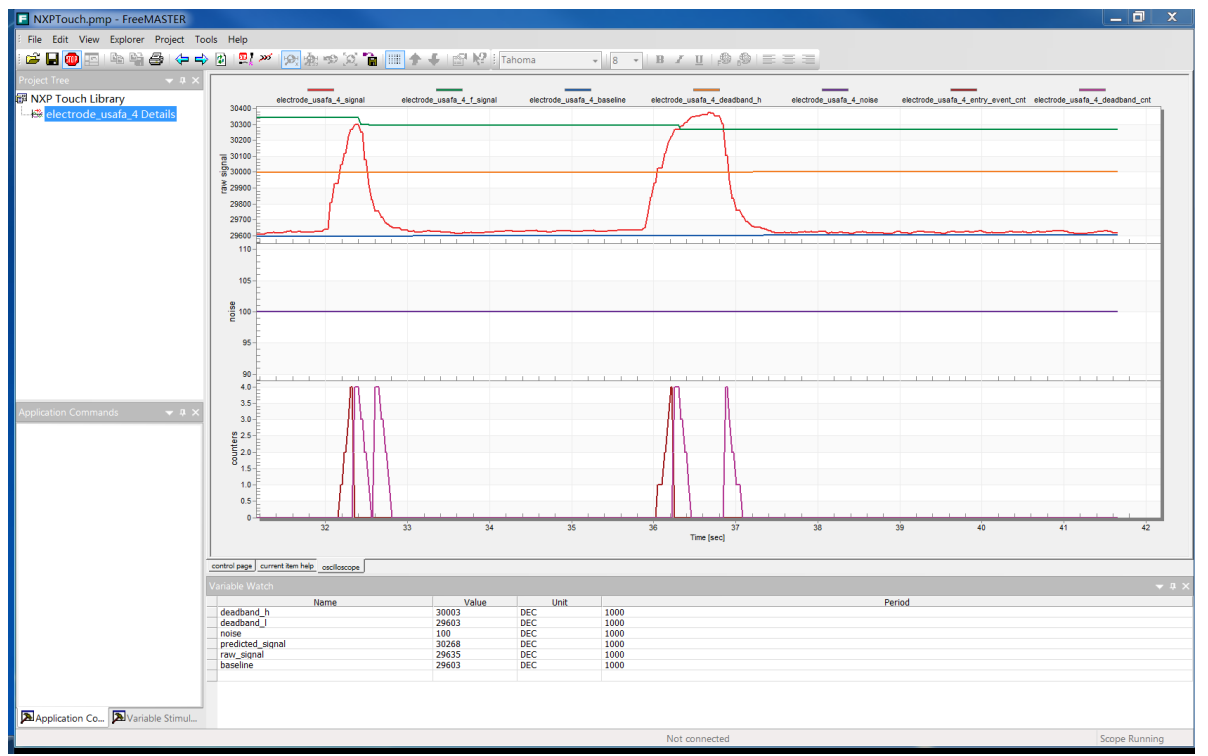

**Figure 15. FreeMaster debugging information** 

If you need to print debug information from a serial port, modify the following macro definition:

```
#define NT_FREEMASTER_SUPPORT 0
#define FMSTR DISABLE 1 /* To disable all FreeMASTER functionalities */
```
### <span id="page-11-0"></span>8 **References**

The following references are available on NXP website.

- 1. Designing Touch Sensing Electrodes (Document: **AN3863**)
- 2. QN908x user manual (Document: [UM11023\)](https://www.nxp.com/docs/en/nxp/user-guides/UM11023.pdf?fsrch=1&sr=1&pageNum=1)
- 3. NXP Touch Library Reference Manual (Document: [NT20RM\)](https://www.nxp.com/docs/en/reference-manual/NT20RM.pdf?fsrch=1&sr=1&pageNum=1)
- 4. NXP [Touch Software Website](https://www.nxp.com/cn/products/microcontrollers-and-processors/arm-processors/kinetis-cortex-m-mcus/kinetis-symbols-footprints-and-models/nxp-touch-software:FREESCALE-TOUCH-SOFTWARE)
- 5. [FreeMASTER Software Website](https://www.nxp.com/cn/products/power-management/%E6%97%A0%E7%BA%BF%E5%85%85%E7%94%B5ic/freemaster-run-time-debugging-tool:FREEMASTER)

### <span id="page-12-0"></span>9 **Revision History**

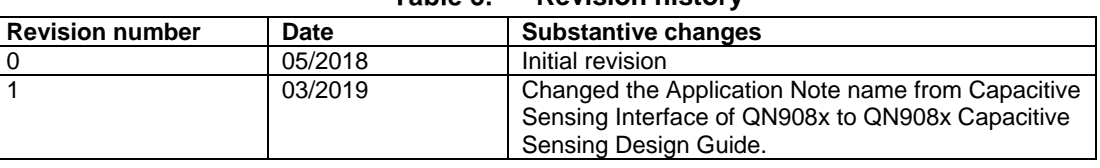

#### Table 3 **Revision history**

#### *How to Reach Us:*

**Home Page:** [nxp.com](http://www.freescale.com/)

**Web Support:** [nxp.com/support](http://www.freescale.com/support) Information in this document is provided solely to enable system and software implementers to use NXP products. There are no express or implied copyright licenses granted hereunder to design or fabricate any integrated circuits based on the information in this document. NXP reserves the right to make changes without further notice to any products herein.

NXP makes no warranty, representation, or guarantee regarding the suitability of its products for any particular purpose, nor does NXP assume any liability arising out of the application or use of any product or circuit, and specifically disclaims any and all liability, including without limitation consequential or incidental damages. "Typical" parameters that may be provided in NXP data sheets and/or specifications can and do vary in different applications, and actual performance may vary over time. All operating parameters, including "typicals," must be validated for each customer application by customer's technical experts. NXP does not convey any license under its patent rights nor the rights of others. NXP sells products pursuant to standard terms and conditions of sale, which can be found at the following address: nx[p.com/SalesTermsandConditions.](http://www.freescale.com/SalesTermsandConditions)

While NXP has implemented advanced security features, all products may be subject to unidentified vulnerabilities. Customers are responsible for the design and operation of their applications and products to reduce the effect of these vulnerabilities on customer's applications and products, and NXP accepts no liability for any vulnerability that is discovered. Customers should implement appropriate design and operating safeguards to minimize the risks associated with their applications and products.

NXP, the NXP logo, NXP SECURE CONNECTIONS FOR A SMARTER WORLD, COOLFLUX, EMBRACE, GREENCHIP, HITAG, I2C BUS, ICODE, JCOP, LIFE VIBES, MIFARE, MIFARE CLASSIC, MIFARE DESFire, MIFARE PLUS, MIFARE FLEX, MANTIS, MIFARE ULTRALIGHT, MIFARE4MOBILE, MIGLO, NTAG, ROADLINK, SMARTLX, SMARTMX, STARPLUG, TOPFET, TRENCHMOS, UCODE, Freescale, the Freescale logo, AltiVec, C‑5, CodeTEST, CodeWarrior, ColdFire, ColdFire+, C‑Ware, the Energy Efficient Solutions logo, Kinetis, Layerscape, MagniV, mobileGT, PEG, PowerQUICC, Processor Expert, QorIQ, QorIQ Qonverge, Ready Play, SafeAssure, the SafeAssure logo, StarCore, Symphony, VortiQa, Vybrid, Airfast, BeeKit, BeeStack, CoreNet, Flexis, MXC, Platform in a Package, QUICC Engine, SMARTMOS, Tower, TurboLink, and UMEMS are trademarks of NXP B.V. All other product or service names are the property of their respective owners. AMBA, Arm, Arm7, Arm7TDMI, Arm9, Arm11, Artisan, big.LITTLE, Cordio, CoreLink, CoreSight, Cortex, DesignStart, DynamIQ, Jazelle, Keil, Mali, Mbed, Mbed Enabled, NEON, POP, RealView, SecurCore, Socrates, Thumb, TrustZone, ULINK, ULINK2, ULINK-ME, ULINK-PLUS, ULINKpro, µVision, Versatile are trademarks or registered trademarks of Arm Limited (or its subsidiaries) in the US and/or elsewhere. The related technology may be protected by any or all of patents, copyrights, designs and trade secrets. All rights reserved. Oracle and Java are registered trademarks of Oracle and/or its affiliates. The Power Architecture and Power.org word marks and the Power and Power.org logos and related marks are trademarks and service marks licensed by Power.org.

© 2018-2019 NXP B.V.

Document Number: AN12190 Rev. 1 03/2019